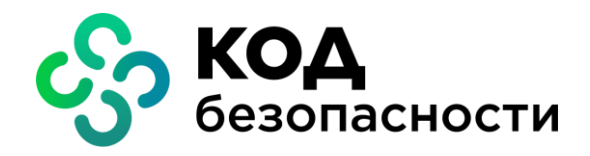

Аппаратно-программный комплекс шифрования

**Континент Версия 3.9**

**Руководство администратора**

Настройки и использование SNMP

RU.88338853.501430.022 90 12

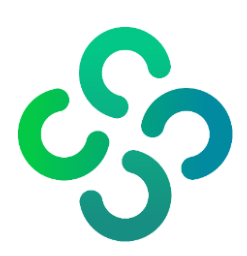

#### **© Компания "Код Безопасности", 2021. Все права защищены.**

Все авторские права на эксплуатационную документацию защищены.

Этот документ входит в комплект поставки изделия. На него распространяются все условия лицензионного соглашения. Без специального письменного разрешения компании "Код Безопасности" этот документ или его часть в печатном или электронном виде не могут быть подвергнуты копированию и передаче третьим лицам с коммерческой целью.

Информация, содержащаяся в этом документе, может быть изменена разработчиком без специального уведомления, что не является нарушением обязательств по отношению к пользователю со стороны компании "Код Безопасности".

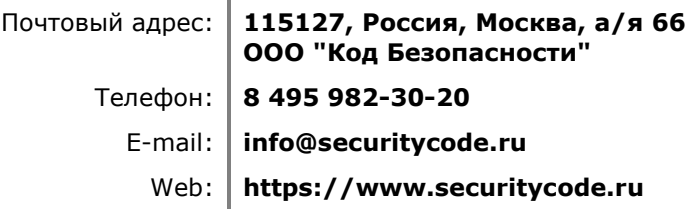

# Оглавление

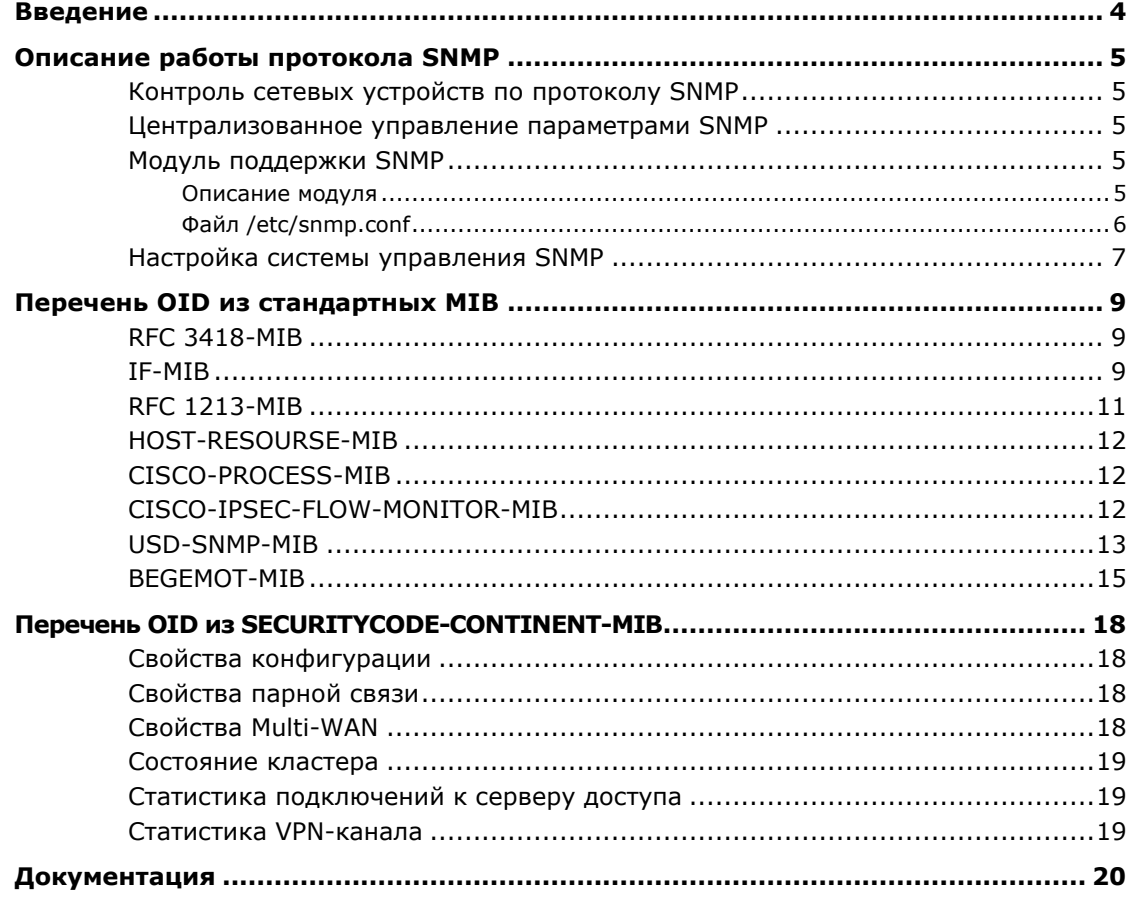

# <span id="page-3-0"></span>**Введение**

Документ предназначен для администраторов изделия "Аппаратно-программный комплекс шифрования "Континент". Версия 3.9" (далее — АПКШ "Континент"). В нем содержатся описание работы протокола SNMP и параметры мониторинга сетевых устройств.

Дополнительные сведения, необходимые администратору АПКШ "Континент", содержатся в документах [**[1](#page-19-0)**]–[**5**].

**Сайт в интернете.** Информация о продуктах компании "Код Безопасности" представлена на сайте [https://www.securitycode.ru.](https://www.securitycode.ru/products/)

**Служба технической поддержки.** Связаться со службой технической поддержки можно по телефону 8 800 505-30-20 или по электронной почте [support@securitycode.ru.](mailto:support@securitycode.ru)

**Учебные курсы.** Освоить аппаратные и программные продукты компании "Код Безопасности" можно в авторизованных учебных центрах. Перечень учебных центров и условия обучения представлены на сайте компании <https://www.securitycode.ru/company/education/training-courses/>. Связаться c представителем компании по вопросам организации обучения можно по электронной почте [education@securitycode.ru.](mailto:education@securitycode.ru)

# <span id="page-4-0"></span>**Описание работы протокола SNMP**

SNMP (Simple Network Management Protocol) — стандартный протокол, предназначенный для управления сетевыми устройствами. Протокол позволяет выполнять статистическую оценку работы сети за длительные периоды и подробный анализ ее функционирования за короткие промежутки времени.

Протокол SNMP используется для:

- отправки запросов и получения откликов для выполнения мониторинга сети;
- отправки незапрашиваемого служебного сообщения (trap-сообщение) управляемым устройством (агентом SNMP). Trap-сообщение информирует управляющую станцию о достижении или превышении заранее указанных значений.

#### <span id="page-4-1"></span>**Контроль сетевых устройств по протоколу SNMP**

В АПКШ "Континент" можно контролировать работу сетевых устройств с помощью средств управления объектами сети по протоколу SNMP версий v2 и v3. Таким образом можно контролировать следующие параметры:

- время работы сетевого устройства с момента включения;
- количество полученных/переданных пакетов;
- состояние интерфейсов (Up/Down) и пр.

В АПКШ "Континент" реализовано обслуживание запросов "на чтение" к сетевому устройству. Имеется возможность рассылки trap-сообщений. Эти сообщения рассылаются при возникновении следующих событий:

- "холодный запуск" (coldStart);
- физическое нарушение связи на интерфейсе (linkDown);
- восстановление связи на интерфейсе (linkUp).

#### <span id="page-4-2"></span>**Централизованное управление параметрами SNMP**

Централизованное управление параметрами взаимодействия по протоколу SNMP осуществляется в программе управления ЦУС.

Функциональные возможности централизованного управления обеспечивают:

- доступ к мониторингу сетевого устройства или нескольких сетевых устройств;
- возможность изменения параметров подключения системы мониторинга по протоколу SNMP;
- настройку генерации trap-сообщений.

Для централизованного управления сетевыми устройствами протокол SNMP использует базы управляющей информации MIB (Management Information Base), содержащие идентификаторы объектов OID (Object Identifier). Мониторинг сетевых устройств по протоколу SNMP осуществляется с использованием:

- OID из стандартных MIB;
- OID из SECURITYCODE-CONTINENT-MIB.

#### <span id="page-4-3"></span>**Модуль поддержки SNMP**

#### <span id="page-4-4"></span>**Описание модуля**

Модуль поддержки SNMP реализует обслуживание запросов "на чтение", а также отправку trap-сообщений при наступлении ряда событий.

В состав модуля входят два файла: snmp-сервер — исполняемый файл и файл конфигурации.

При запуске сервер считывает файл конфигурации. В случае его отсутствия сервер останавливает свою работу.

#### <span id="page-5-0"></span>Файл /etc/snmp.conf

#### Обязательные параметры

Объявление имени community на чтение:

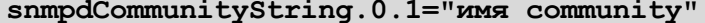

Значение этого параметра выступает в качестве "пароля" при обработке входящего запроса. Необъявление этого параметра, а также использование другого его значения при обращении к серверу приведет к "молчанию" сервера.

Адрес привязки сервера:

snmpdPortStatus. [aдрес]. порт=1/2

Указываются IP-адрес интерфейса и порт, к которому будет привязан сервер. В качестве значения используется разрешение/запрещение данной привязки.  $1$  разрешить, 2 - запретить. Возможно объявление нескольких адресов или одного общего 0.0.0.0. Обычно используемый порт 161.

#### Необязательные параметры

Адрес отправки trap-сообщений:

```
TrapSinkComm. [адрес trap сервера]. порт =
"MMA trap community"
```
Указываются IP-адрес и порт trap-сервера, на который snmp-сервер будет отсылать trap-сообщения. В качестве значения используется trap-community. Возможно объявление нескольких адресов. Обычно используемый порт 162.

Размер буфера передачи и приема:

snmpdTransmitBuffer="размер буфера передачи"

```
snmpdReceiveBuffer="размер приемного буфера"
```
По умолчанию определены равными 2048 байт. В случае необходимости через эти параметры данные размеры можно изменить.

В качестве символа комментария используется #. Комментируется вся строка.

Файл должен оканчиваться символом перевода каретки.

#### Пример файла /etc/snmp.conf

```
s nmpdCommunityString. 0.1 = "public"
# open standard SNMP ports
snmpdPortStatus. [10.4.0.98]. 161=1
snmpdPortStatus. [10.4.0.205]. 161=1
# send traps to the traphosts
trapsinkComm. [10.4.0.98].162 = "mytrap"trapsinkComm. [10.4.0.205].162 = "mytrap"sysContact = "m.astapov@SecurityCode.ru"
sysLocation = "room 201"
```
#### <span id="page-6-0"></span>**Настройка системы управления SNMP**

Настройка сервиса SNMP осуществляется в программе управления ЦУС. Необходимо указать имя community (для SNMP v2), которое будет являться паролем для доступа к данному сервису, алгоритмы аутентификации и шифрования (для SNMP v3), адреса интерфейсов сетевого устройства с номерами портов, через которые сервис будет доступен для средств управления сетью.

Для рассылки trap-сообщений необходимо указать имена community, адреса и номера портов получателей trap-сообщений.

**Примечание.** EngineID или Context Name формируется из "CG" и идентификатора (ID) сетевого устройства. Например, для сетевого устройства с идентификатором 5 значение EngineID будет равно CG5.

#### **Для настройки системы управления SNMP в программе управления ЦУС:**

- **1.** В программе управления ЦУС создайте новую учетную запись локального администратора сетевого устройства в соответствии с документом [**[2](#page-19-0)**] или перейдите к уже созданной записи.
- **2.** В свойствах учетной записи администратора выберите требуемые сетевые устройства, установите отметку в поле "Доступ по SNMP" и нажмите кнопку "ОК".

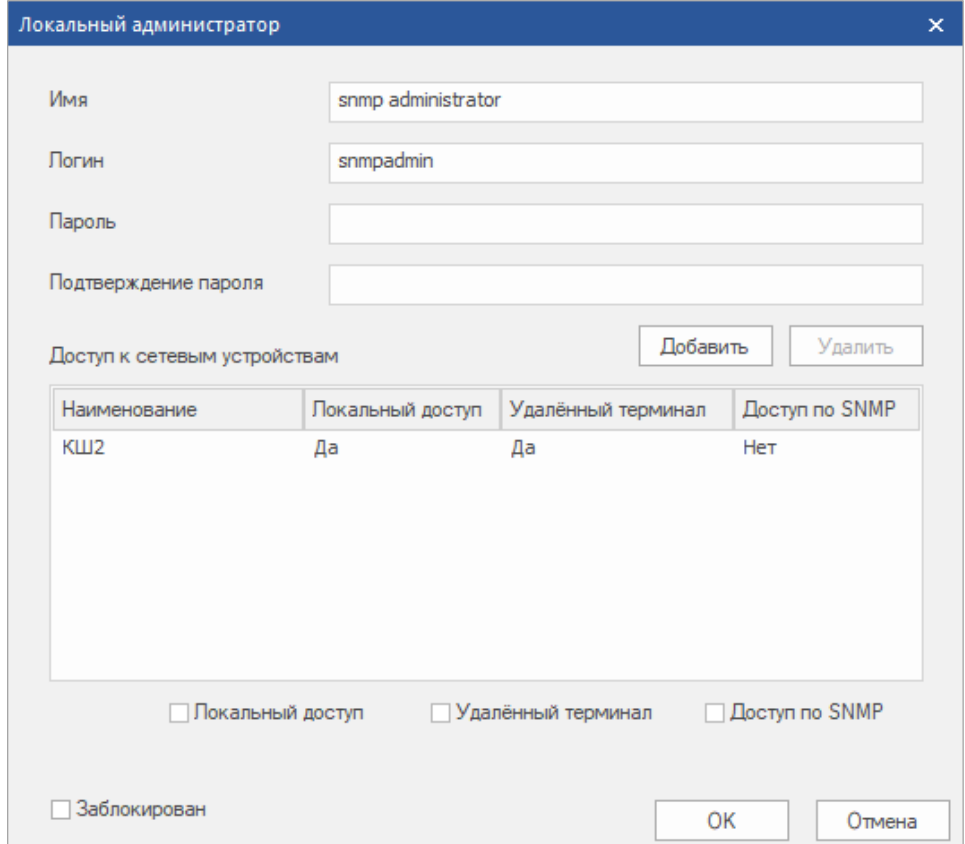

- **3.** Перейдите в раздел "Сетевые устройства Континент".
- **4.** Выберите нужное сетевое устройство и нажмите кнопку "Свойства". На экране появится окно, содержащее свойства сетевого устройства.
- **5.** Выберите в левой части окна раздел "SNMP мониторинг". В правой части окна появятся текущие настройки доступа по протоколу SNMP.

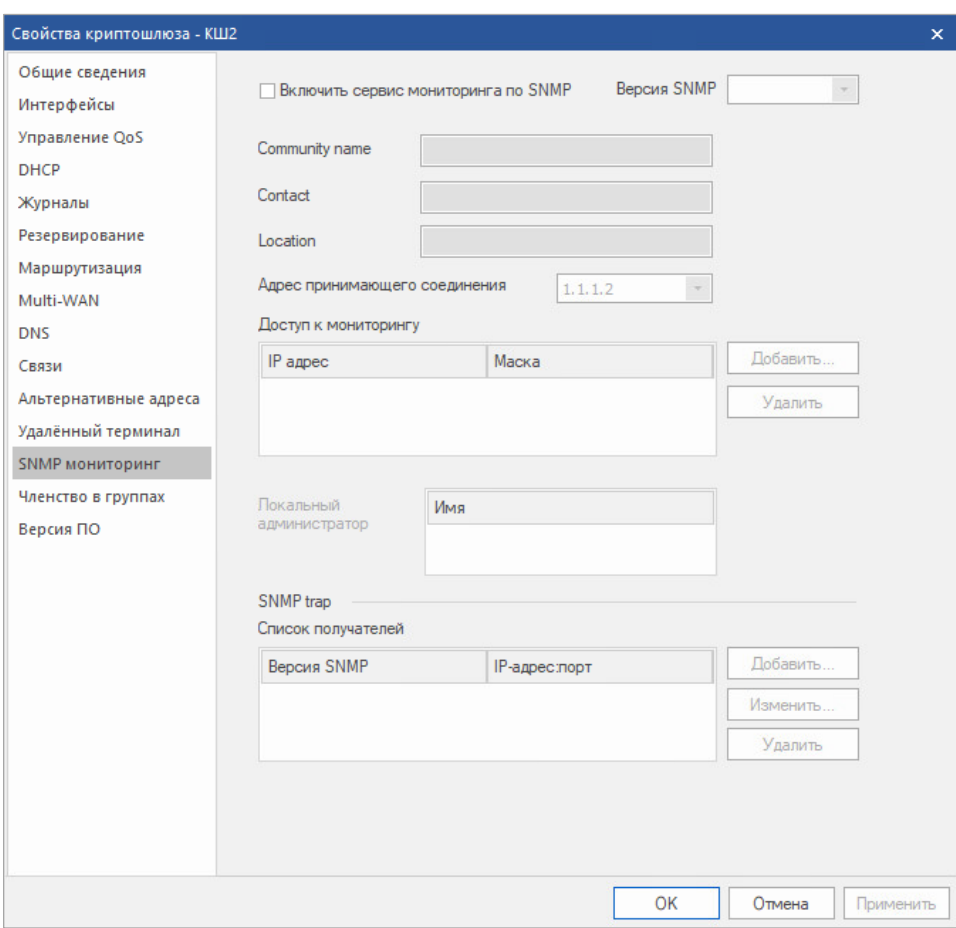

- **6.** Включите сервис мониторинга по SNMP, выберите версию протокола. Укажите для протокола SNMP v2 community name, для SNMP v3 - алгоритм аутентификации и алгоритм шифрования.
- **7.** Заполните поля "Contact", "Location" или оставьте их пустыми.
- **8.** Выберите в поле "Адрес принимающего соединения" IP-адрес требуемого интерфейса управления.
- **9.** В поле "Доступ к мониторингу" сформируйте список разрешенных IP-адресов, имеющих доступ к этому сетевому устройству по протоколу SNMP, используя кнопки "Добавить" и "Удалить".
- **10.**Сформируйте список получателей для SNMP trap при необходимости, используя кнопки "Добавить", "Изменить" и "Удалить".
- **11.**Нажмите кнопку "ОК".

# <span id="page-8-0"></span>Перечень OID из стандартных MIB

# <span id="page-8-1"></span>**RFC 3418-MIB**

Iso (1) identified-organization (3) dod (6) internet (1) mgmt (2) mib-2 (1) system (1)

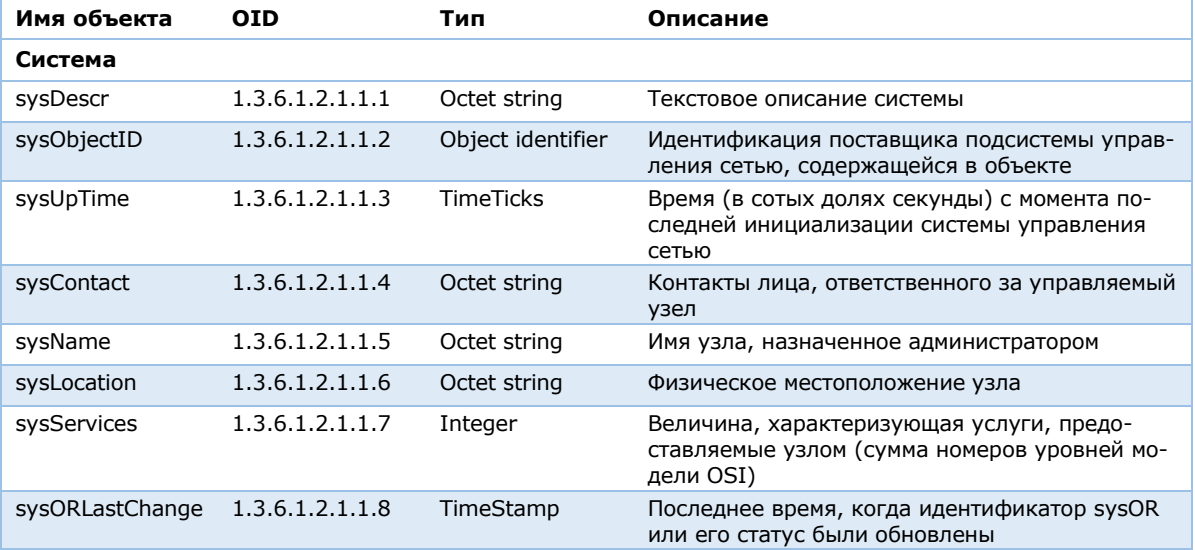

## <span id="page-8-2"></span>**IF-MIB**

Iso (1) identified-organization (3) dod (6) internet (1) mgmt (2) mib-2 (1) interfaces (2)

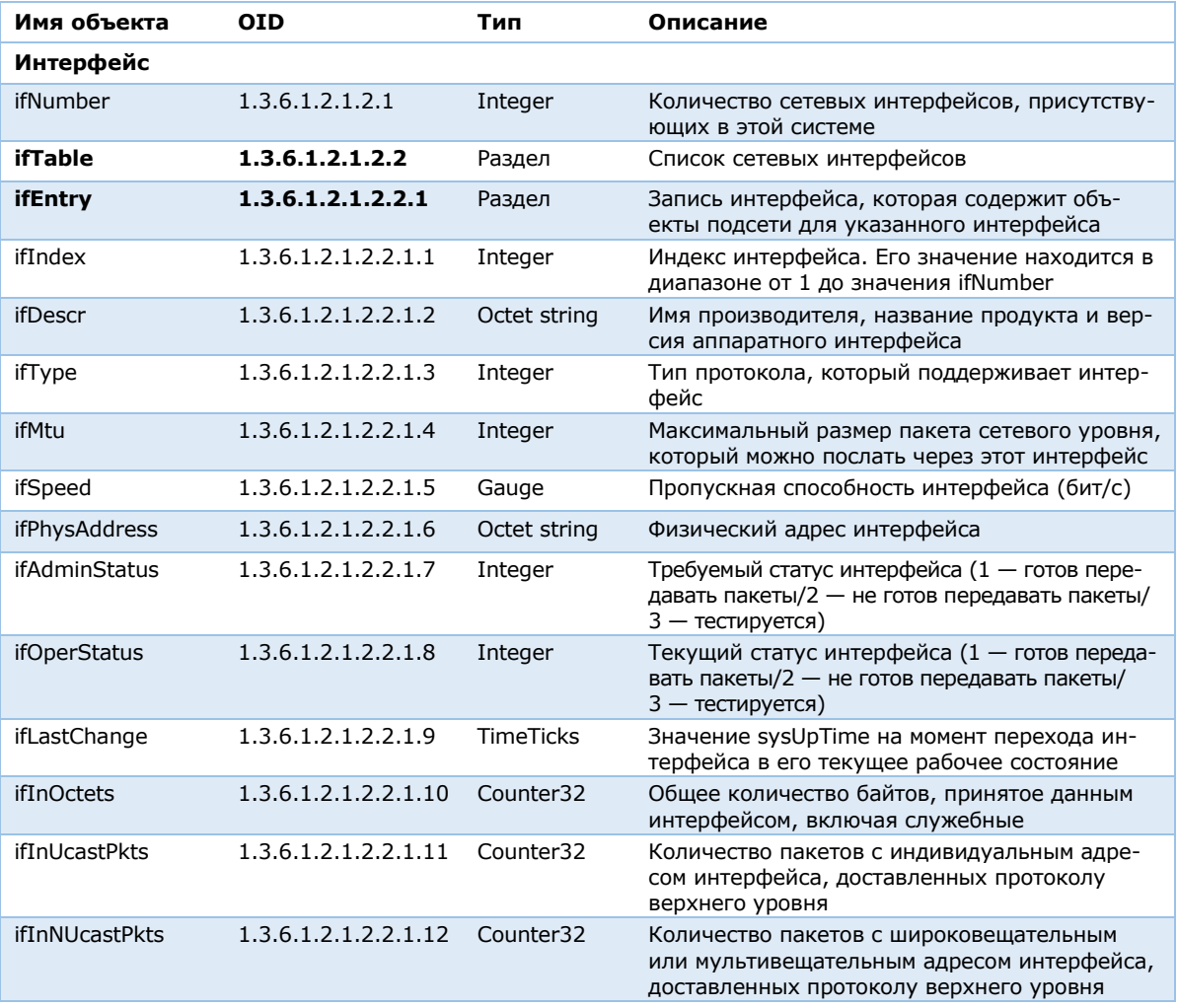

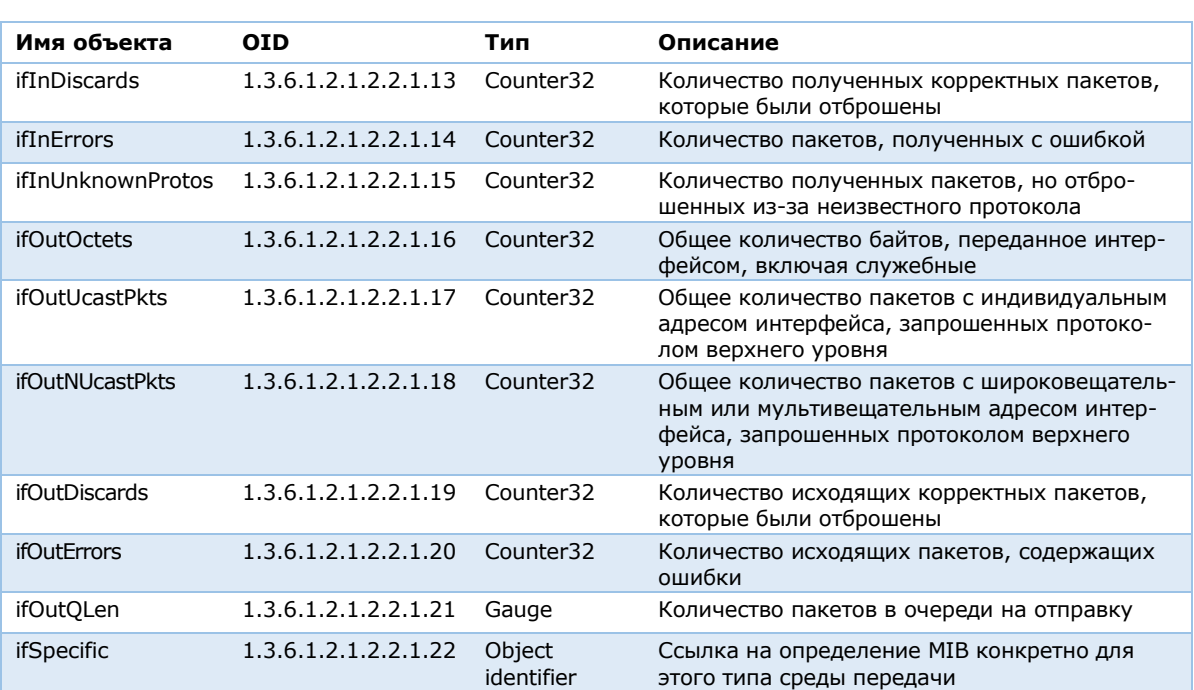

Iso (1) identified-organization (3) dod (6) internet (1) mgmt (2) mib-2 (1) ifMIB (31) ifMIBObjects (1) ifXTable (1) ifXEntry (1)

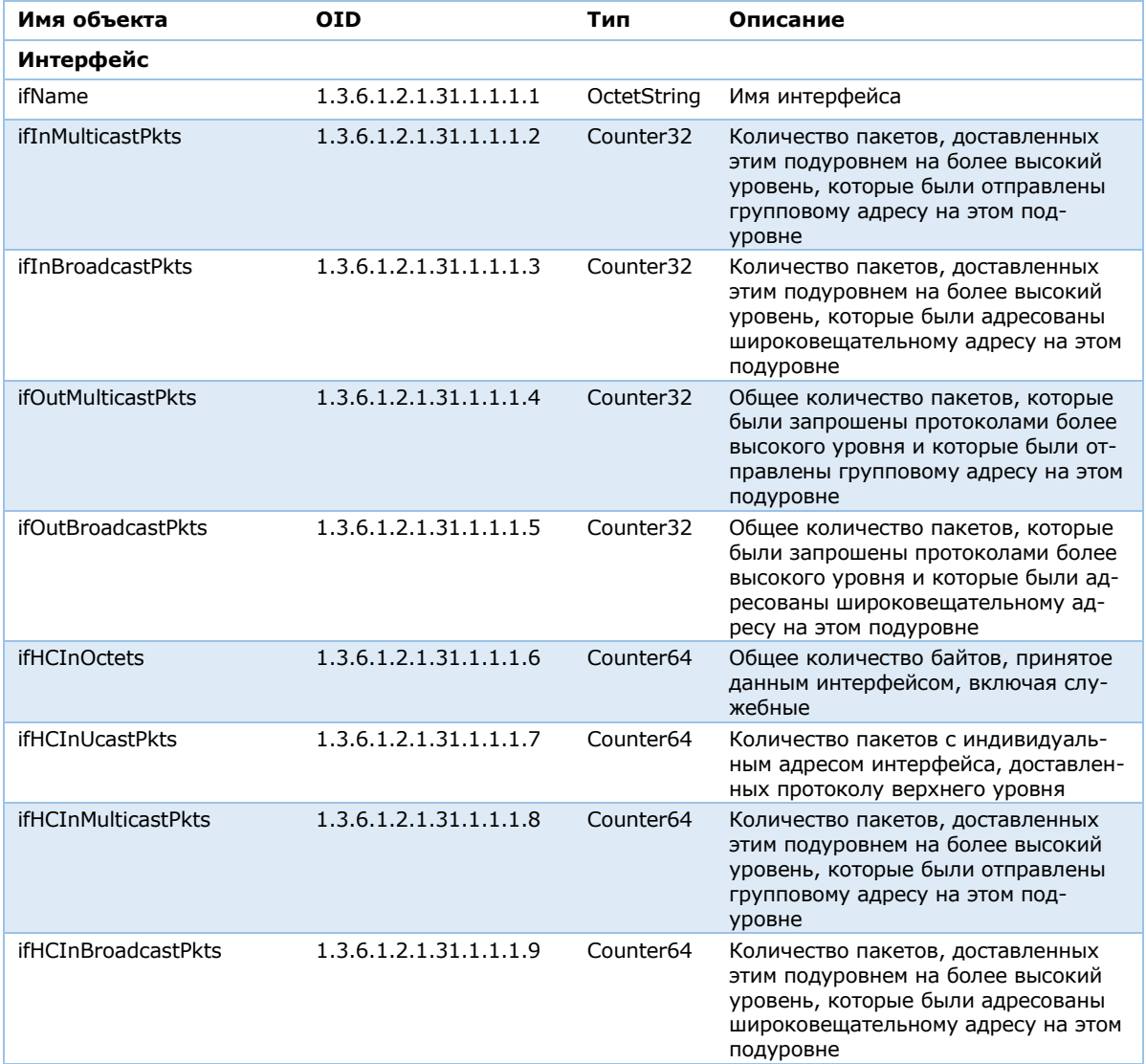

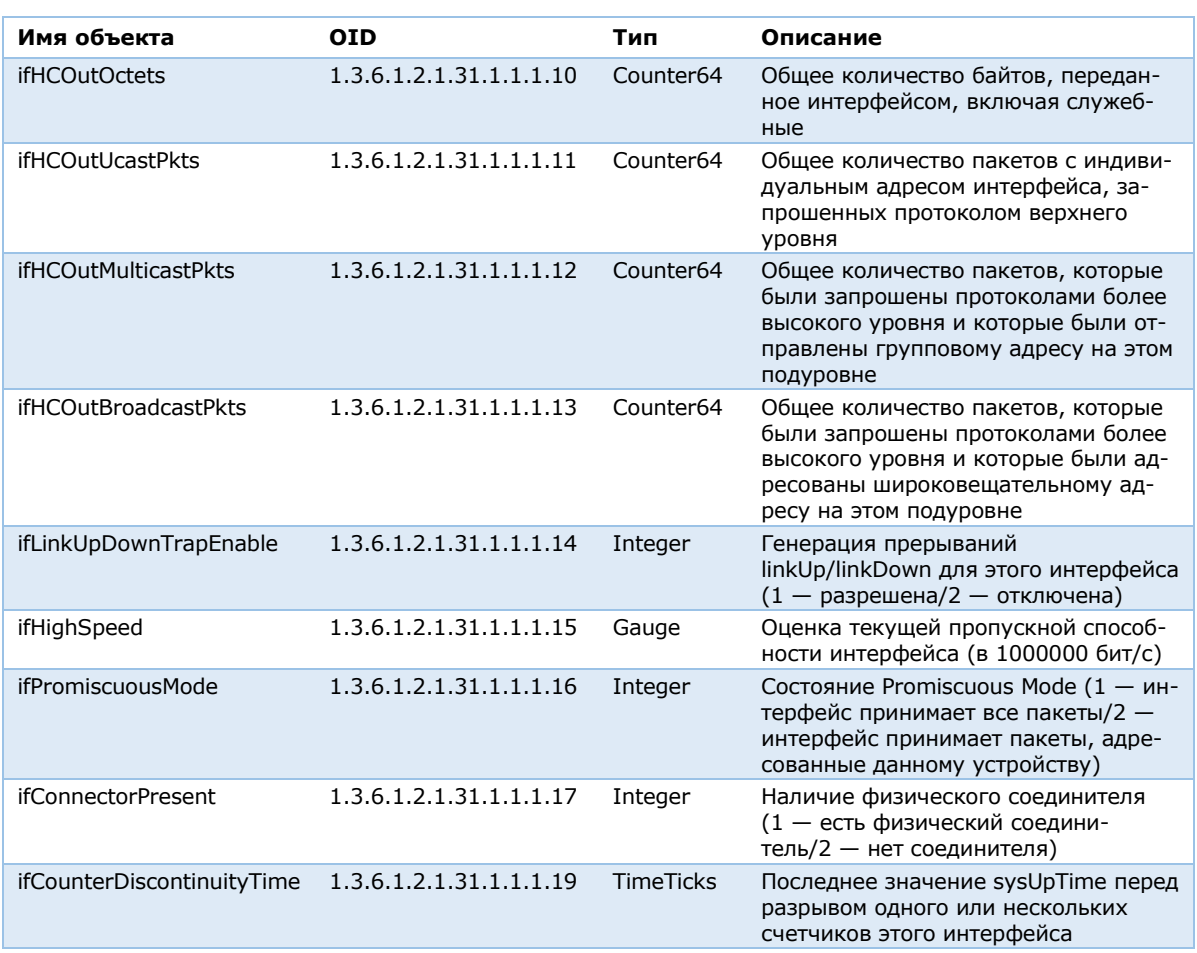

## <span id="page-10-0"></span>**RFC 1213-MIB**

Iso (1) identified-organization (3) dod (6) internet (1) mgmt (2) mib-2 (1) ip (4)

| Имя объекта  | OID             | Тип     | Описание                                                                                                    |
|--------------|-----------------|---------|----------------------------------------------------------------------------------------------------|
| ΙP           |                 |         |                                                                                                    |
| ipForwarding | 1.3.6.1.2.1.4.1 | Integer | Функционирование в качестве IP-<br>шлюза в отношении дейтаграмм, по-<br>лученных этим объектом, но не адре-<br>сованных ему |

Iso (1) identified-organization (3) dod (6) internet (1) mgmt. (2) mib-2 (1) ip (4) ipAddrTable (20) ipAddrEntry (1)

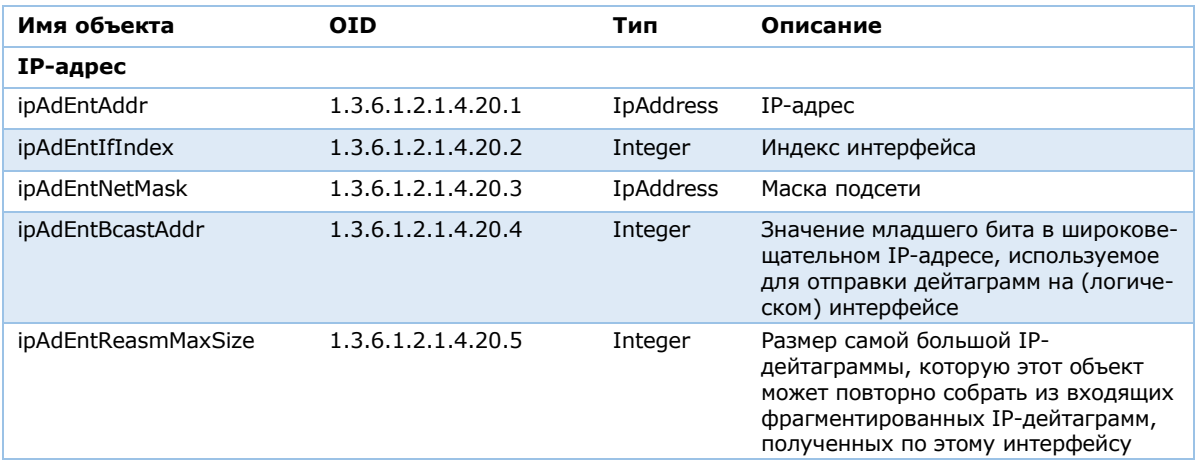

### <span id="page-11-0"></span>**HOST-RESOURSE-MIB**

Iso (1) identified-organization (3) dod (6) internet (1) mgmt (2) mib-2 (1) host (25) hrSystem (1)

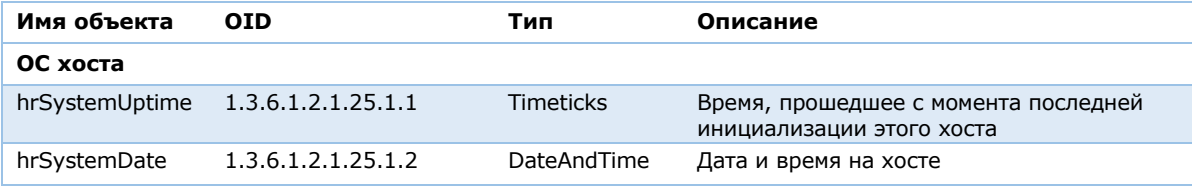

Iso (1) identified-organization (3) dod (6) internet (1) mgmt. (2) mib-2 (1) host (25) hrStorage (2) hrStorageTable (3) hrStorageEntry (1)

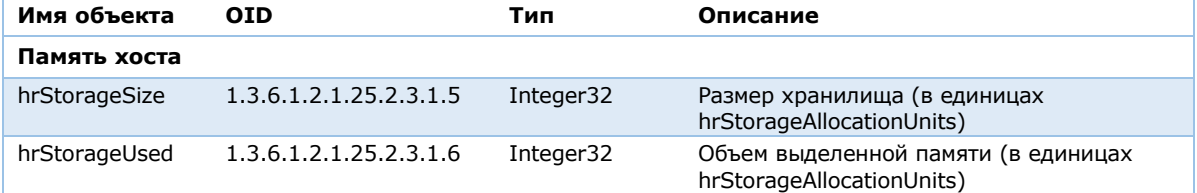

Iso (1) identified-organization (3) dod (6) internet (1) mgmt (2) mib-2 (1) host (25) hrDevice (3) hrProcessorTable (3) hrProcessorEntry (1)

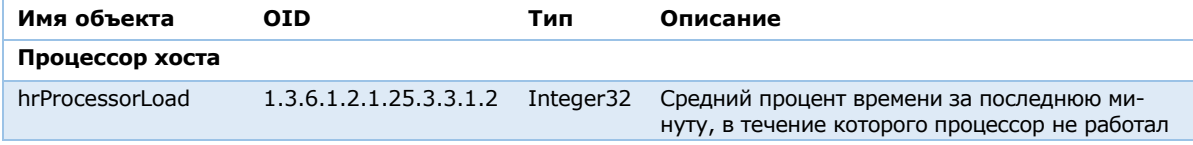

## <span id="page-11-1"></span>**CISCO-PROCESS-MIB**

Iso (1) identified-organization (3) dod (6) internet (1) private (4) enterprises (1) cisco (9) ciscoMgmt (9) ciscoProcessMIBObjects (1) cpmCPU (1) cpmCPUTotalTable (1) cpmCPUTotalEntry (1)

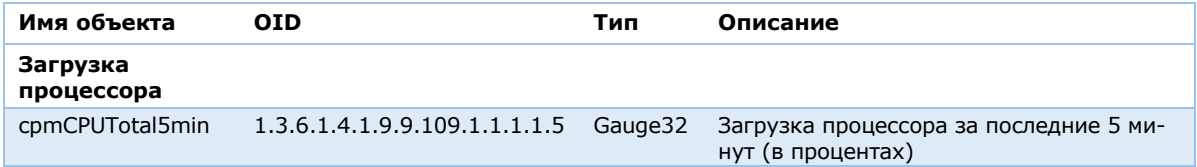

## <span id="page-11-2"></span>**CISCO-IPSEC-FLOW-MONITOR-MIB**

Iso (1) identified-organization (3) dod (6) internet (1) private (4) enterprises (1) cisco (9) ciscoMgmt (9) ciscoIpSecFlowMonitorMIB (171) cipSecMIBObjects (1) cipSecPhaseOne (2) cikeGlobalStats (1)

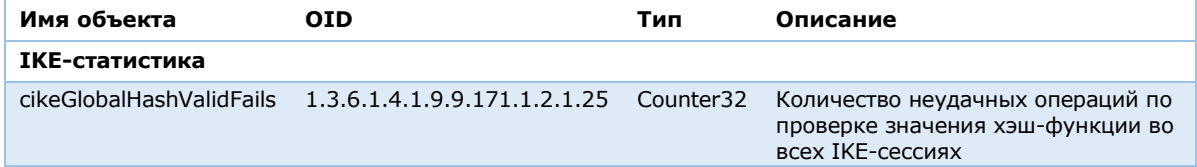

Iso (1) identified-organization (3) dod (6) internet (1) private (4) enterprises (1) cisco (9) ciscoMgmt (9) ciscoIpSecFlowMonitorMIB (171) cipSecMIBObjects (1) cipSecPhaseTwo (3) cipSecGlobalStats (1)

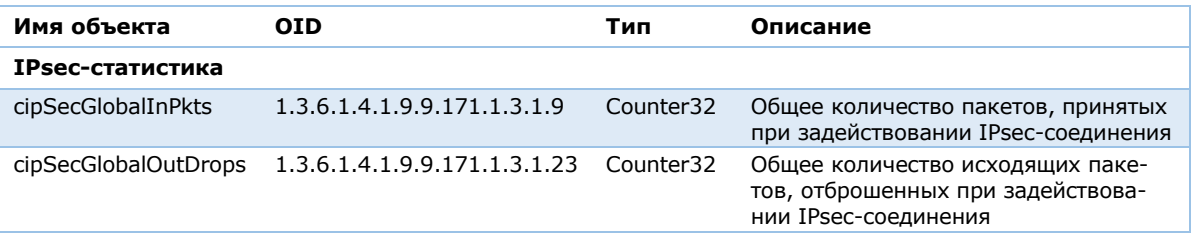

#### <span id="page-12-0"></span>**USD-SNMP-MIB**

Iso (1) identified-organization (3) dod (6) internet (1) private (4) enterprises (1) ucdavis (2021) memory (4)

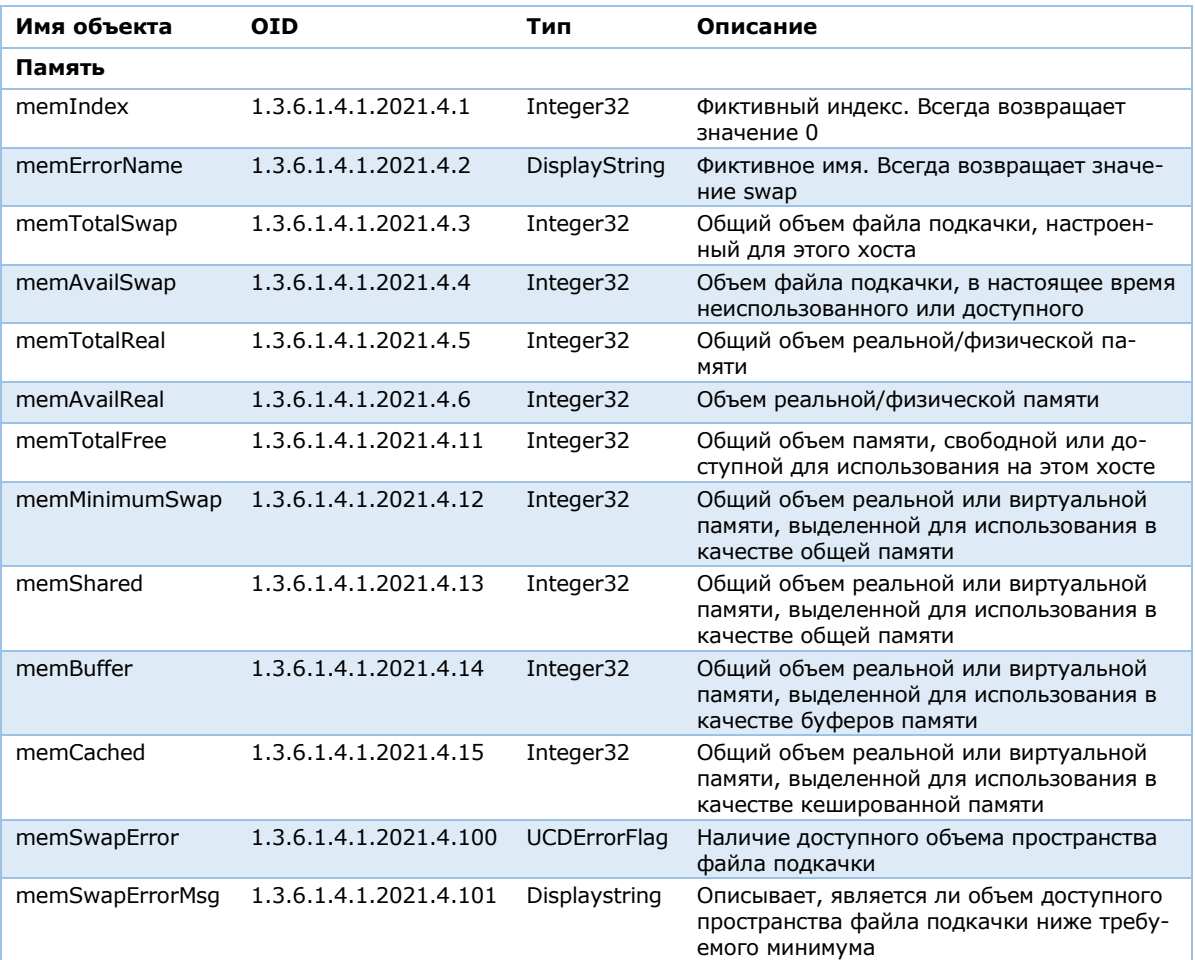

Iso (1) identified-organization (3) dod (6) internet (1) private (4) enterprises (1) ucdavis (2021) dskTable (9) dskEntry (1)

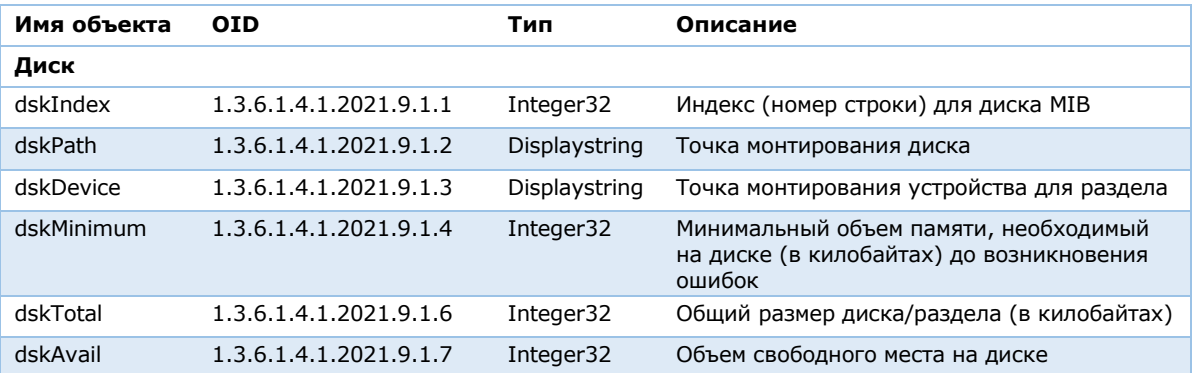

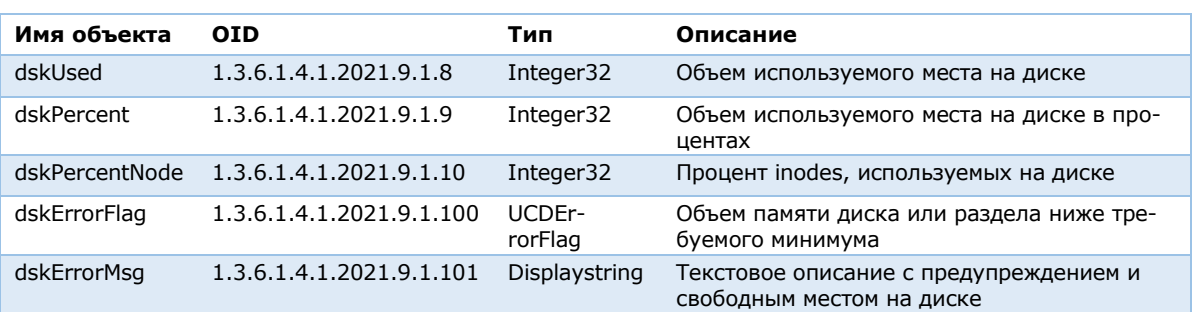

Iso (1) identified-organization (3) dod (6) internet (1) private (4) enterprises (1) ucdavis (2021) laTable (10) laEntry (1)

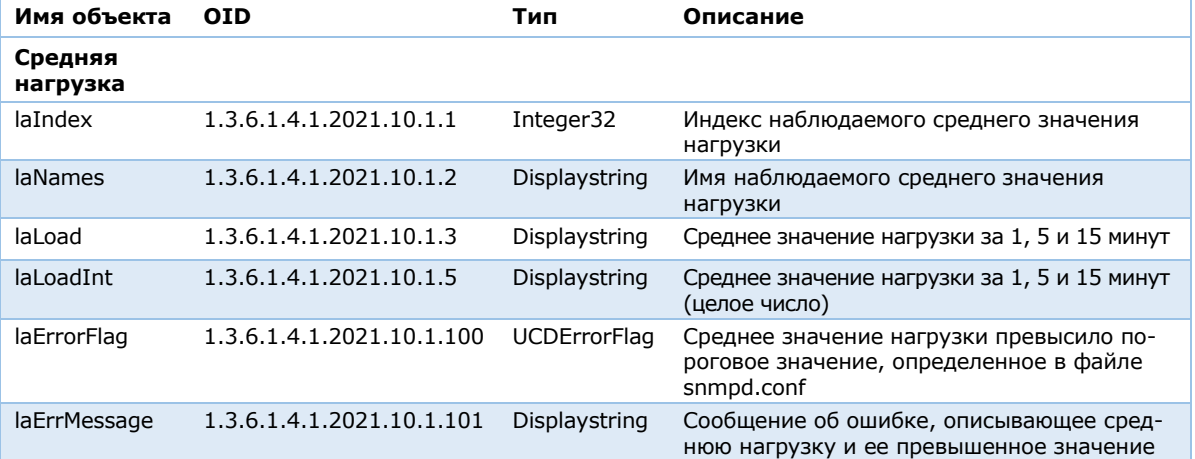

Iso (1) identified-organization (3) dod (6) internet (1) private (4) enterprises (1) ucdavis (2021) systemStats (11)

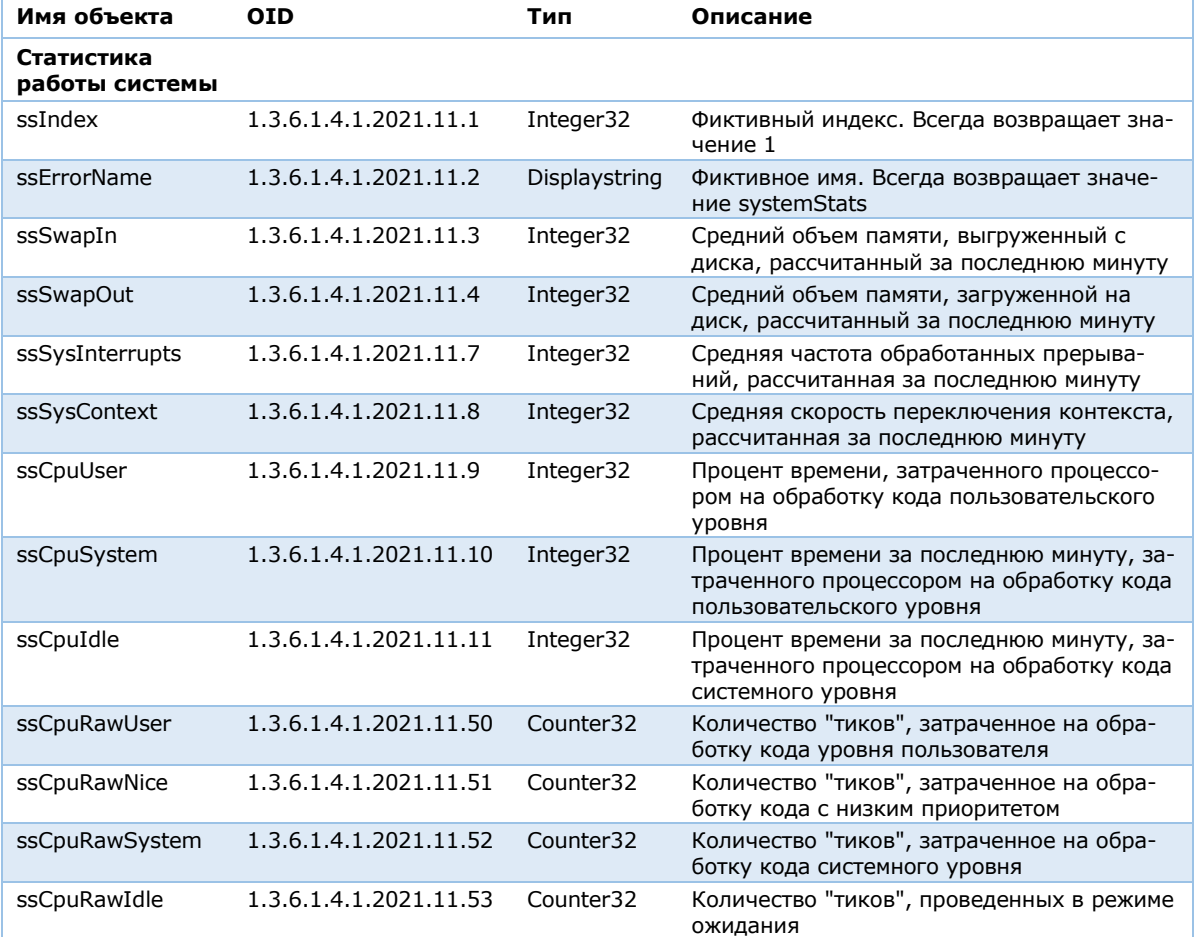

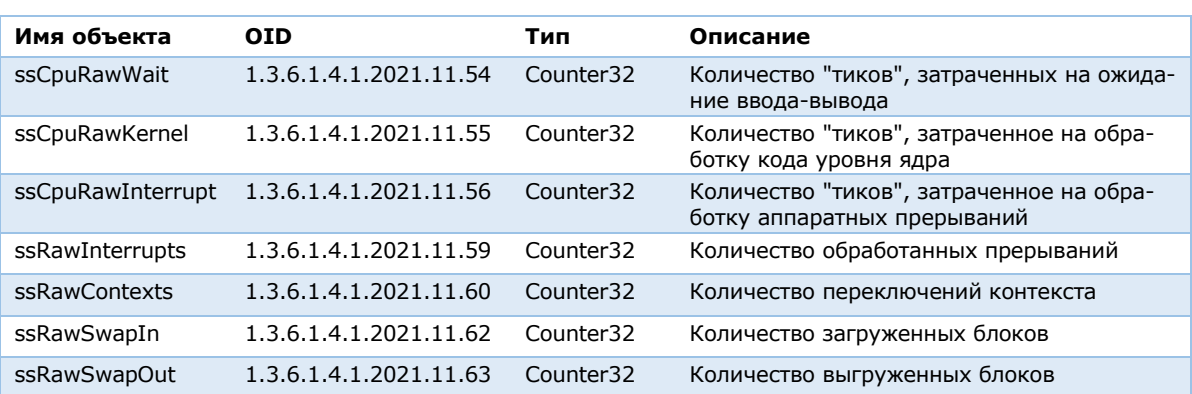

Iso (1) identified-organization (3) dod (6) internet (1) private (4) enterprises (1) ucdavis (2021) version (100)

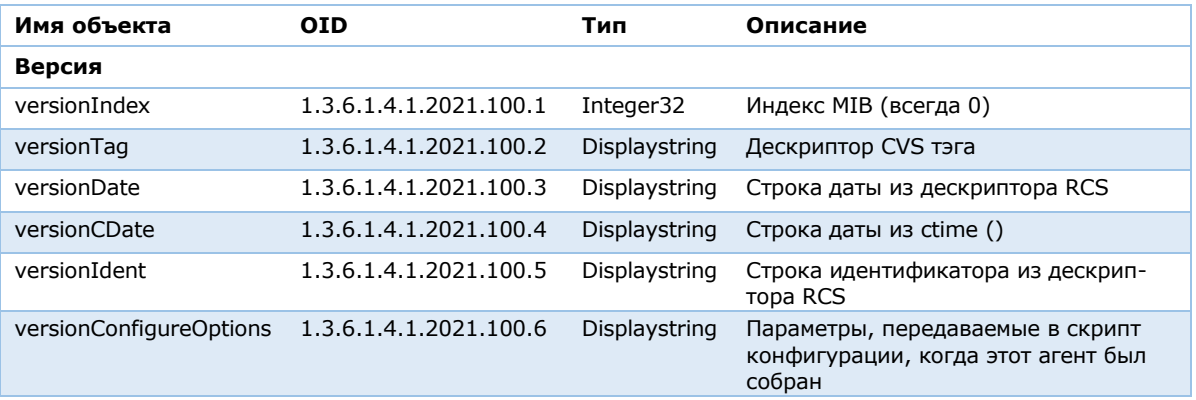

### <span id="page-14-0"></span>**BEGEMOT-MIB**

Iso (1) identified-organization (3) dod (6) internet (1) private (4) enterprises (1) focus (12325) begemot (1) begemotPF (200) begemotPFObjects (1) pfCounter (2)

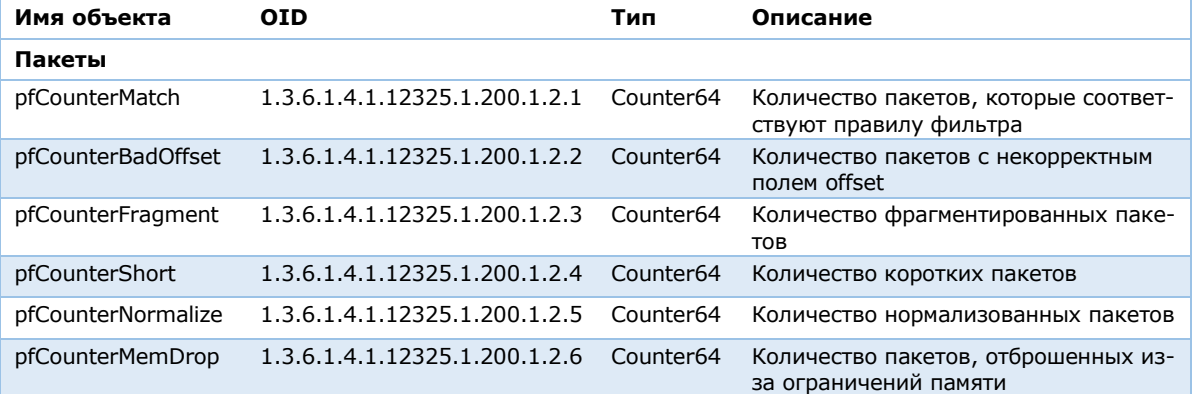

Iso (1) identified-organization (3) dod (6) internet (1) private (4) enterprises (1) focus (12325) begemot (1) begemotPF (200) begemotPFObjects (1) pfStateTable (3)

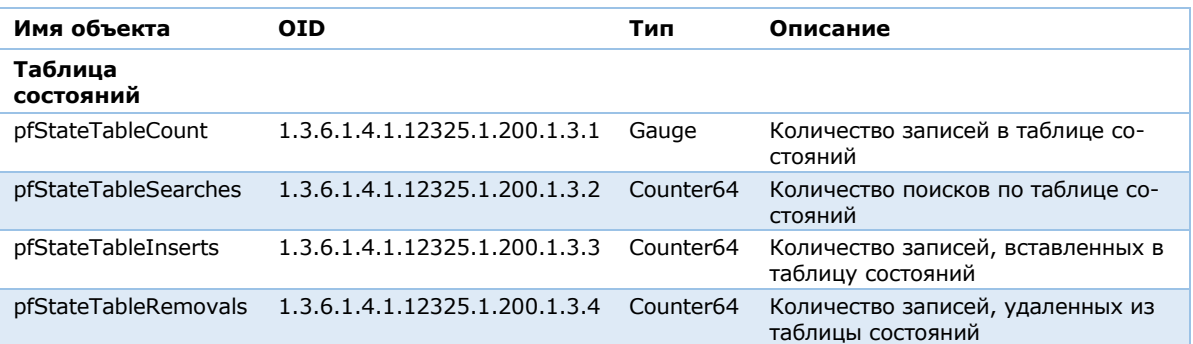

Iso (1) identified-organization (3) dod (6) internet (1) private (4) enterprises (1) focus (12325) begemot (1) begemotPF (200) begemotPFObjects (1) pfLimits (3)

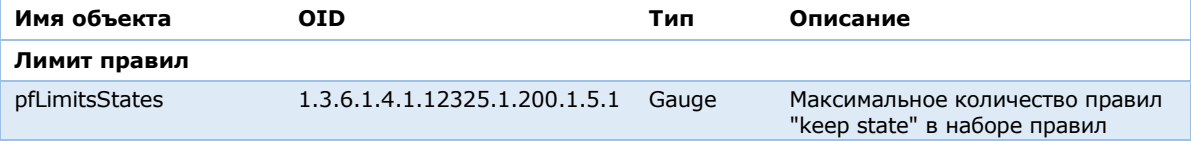

Iso (1) identified-organization (3) dod (6) internet (1) private (4) enterprises (1) focus (12325) begemot (1) begemotPF (200) begemotPFObjects (1) pfInterfaces (8) pfInterfacesIfTable (2) pfInterfacesIfEntry (1)

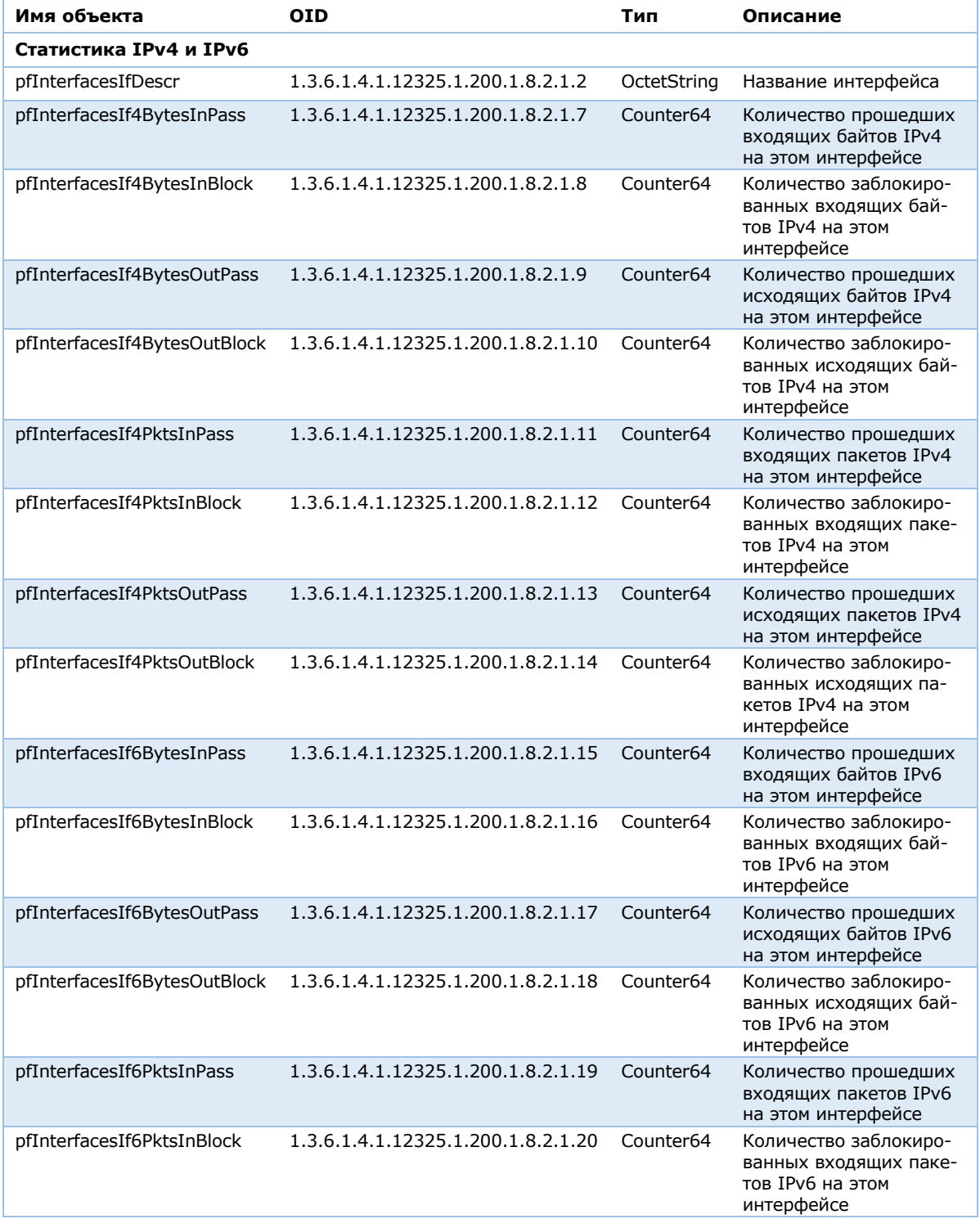

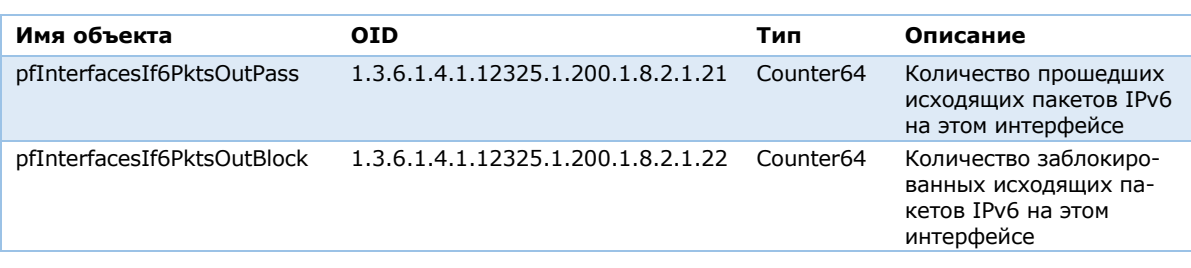

Iso(1) identified-organization(3) dod(6) internet(1) private(4) enterprises(1) fokus(12325) begemot(1) begemotPF(200) begemotPFObjects(1) pfLabels(11)

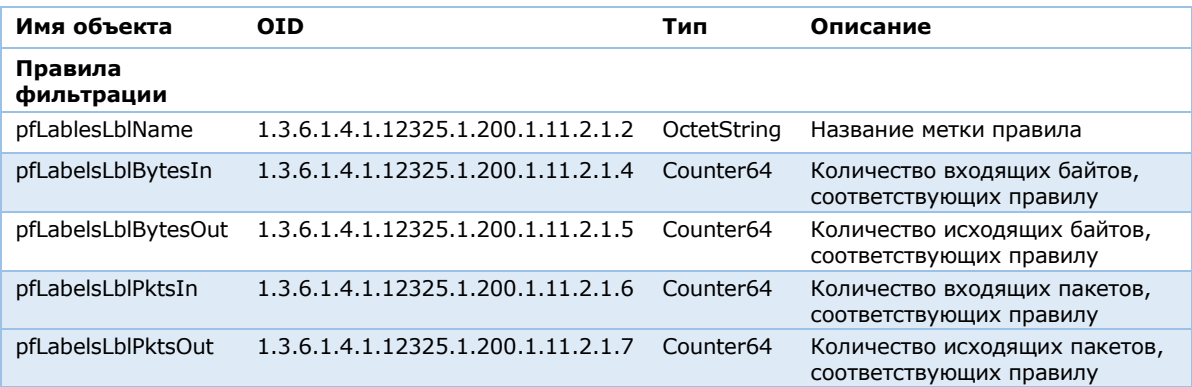

# <span id="page-17-0"></span>**Перечень OID из SECURITYCODE-CONTINENT-MIB**

## <span id="page-17-1"></span>**Свойства конфигурации**

Iso (1) identified-organization (3) dod (6) internet (1) private (4) enterprise (1) Security Code Ltd. (34849) SecurityCodeContinent (10) securitycodeContObjects (2) contObjects (1)

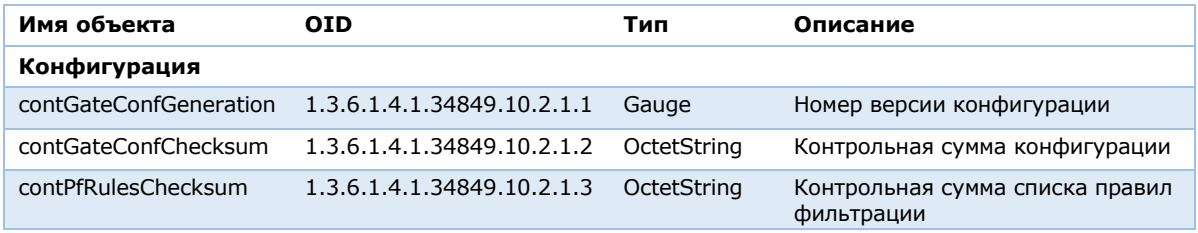

## <span id="page-17-2"></span>**Свойства парной связи**

Iso (1) identified-organization (3) dod (6) internet (1) private (4) enterprise (1) Security Code Ltd. (34849) SecurityCodeContinent (10) securitycodeContObjects (2) contCryptor (2) contLink (1)

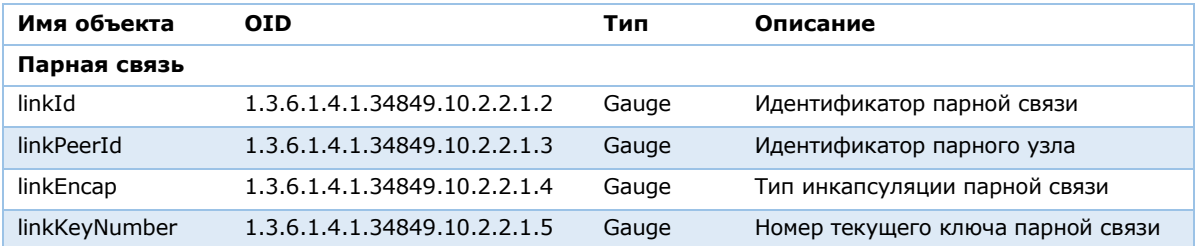

## <span id="page-17-3"></span>**Свойства Multi-WAN**

Iso (1) identified-organization (3) dod (6) internet (1) private (4) enterprise (1) Security Code Ltd. (34849) SecurityCodeContinent (10) securitycodeContObjects (2) contWANChannels (3) contWANChannelsEntry (1)

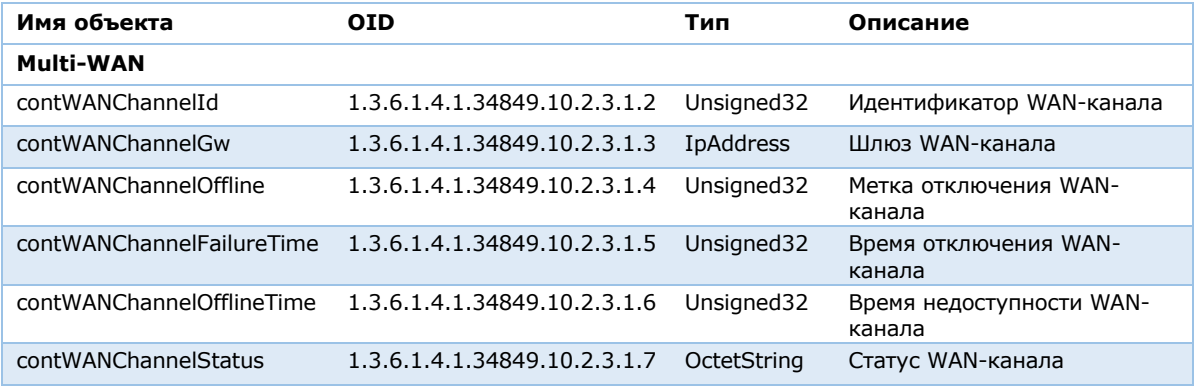

#### <span id="page-18-0"></span>**Состояние кластера**

Iso (1) identified-organization (3) dod (6) internet (1) private (4) enterprise (1) Security Code Ltd. (34849) SecurityCodeContinent (10) securitycodeContObjects (2) contReserve (4) contReserveState (1)

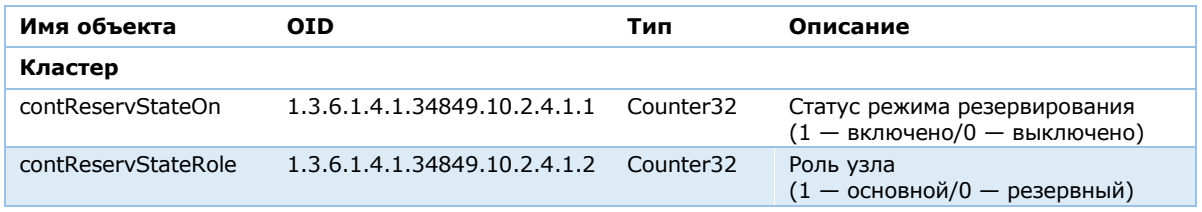

### **Статистика подключений к серверу доступа**

<span id="page-18-1"></span>Iso (1) identified-organization (3) dod (6) internet (1) private (4) enterprise (1) Security Code Ltd. (34849) SecurityCodeContinent (10) securitycodeContObjects (2) contAserv (5) contClientsConnectionStat (1)

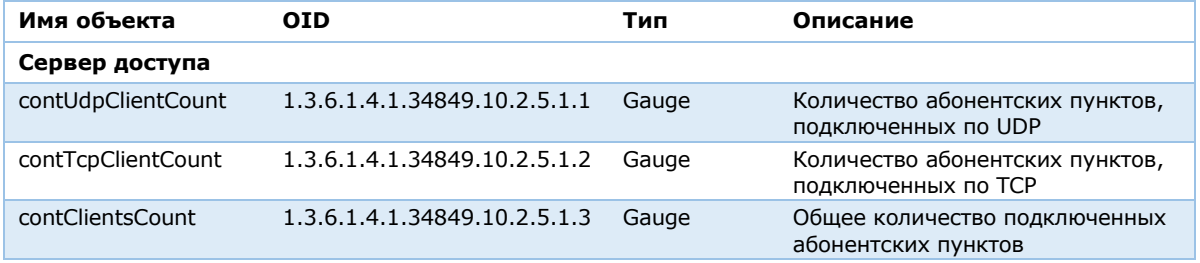

## <span id="page-18-2"></span>**Статистика VPN-канала**

Iso (1) identified-organization (3) dod (6) internet (1) private (4) enterprise (1) Security Code Ltd. (34849) SecurityCodeContinent (10) securitycodeContObjects (2) contCryptorChannels (6) cryptorChannelsEntry (1)

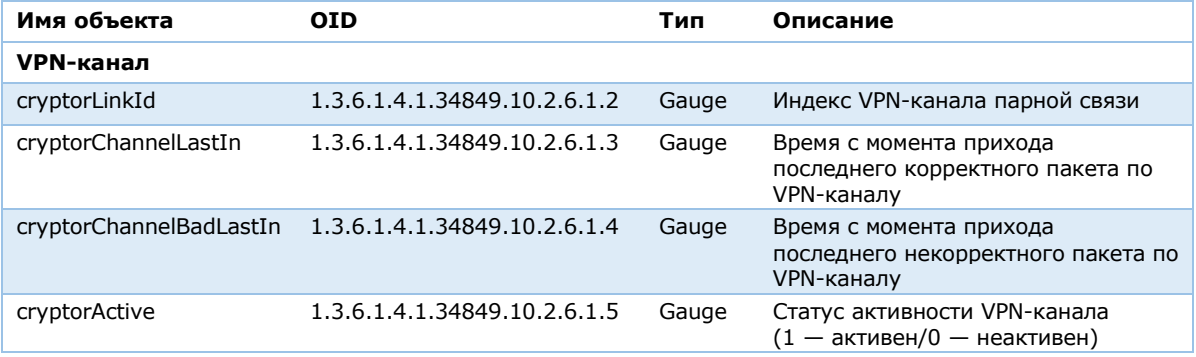

# <span id="page-19-0"></span>**Документация**

- **1.** Аппаратно-программный комплекс шифрования "Континент". Версия 3.9. Руководство администратора. Принципы функционирования комплекса.
- **2.** Аппаратно-программный комплекс шифрования "Континент". Версия 3.9. Руководство администратора. Управление комплексом.
- **3.** Аппаратно-программный комплекс шифрования "Континент". Версия 3.9. Руководство администратора. Ввод в эксплуатацию.
- **4.** Аппаратно-программный комплекс шифрования "Континент". Версия 3.9. Руководство администратора. Сетевые функции.
- **5.** Аппаратно-программный комплекс шифрования "Континент". Версия 3.9. Руководство администратора. Настройка VPN.